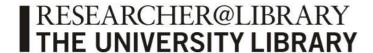

# Measuring the reach of your publications using Web of Science

# **Contents**

| Part 1: Introduction                                                        | 2 |
|-----------------------------------------------------------------------------|---|
| What is Web of Science                                                      | 2 |
| Research metrics available in Web of Science                                | 2 |
| Alternatives to Web of Science                                              | 2 |
| Part 2: Finding bibliometric data about your publications                   | 4 |
| Accessing Web of Science                                                    | 4 |
| Author Citation Report page (scholarly output, citation counts and h-index) | 4 |
| Further help                                                                | 6 |

### Part 1: Introduction

Bibliometric analysis is becoming an increasingly important way to measure and assess research impact of individuals, groups of individuals or institutions. Web of Science is one of the tools you can use to gather/produce bibliometric data.

This guide aims to show you how to find key bibliometric data about your publications, using Web of Science. If you are looking for bibliometric data about another author the same instructions apply.

If you would like to know more about what bibliometrics is, why you may want to use bibliometrics, what the main metrics are, what tools are available to gather bibliometric data and what the limitations of bibliometrics are, please refer to the Bibliometric webpages: https://library.leeds.ac.uk/researcher-bibliometrics-about.

## What is Web of Science

Web of Science is a subscription based citation database of more than 12,000 journals and over 160,000 conference proceedings. Coverage includes science, social science and arts and humanities dating back to 1900. Web of Science is a Thompson Reuters product.

When using Web of Science you will only be able to gather or produce bibliometric data based on the content contained in Web of Science. Therefore you should never just rely on using Web of Science when gathering bibliometric data. See the 'Alternatives to Web of Science' section below for more information on other tools you can use to gather bibliometric data.

### Research metrics available in Web of Science

The following key research metrics are available in Web of Science; these will be discussed in more detail later:

- **Scholarly output**: Measures the total number of outputs published by an individual researcher, a group of researchers or an institution. It measures productivity rather than impact.
- **Citation counts**: Measures the number of citations received by an individual researcher or research output.
- H-index: Measures the productivity and impact of a researcher's outputs. It is based on the number of publications they have produced as well as the number of citations their publications have received.

### Alternatives to Web of Science

You should never just rely on one single tool when you are gathering bibliometric data. Results can vary depending on the tools used because the content covered by each tool varies, as does the depth of coverage and discipline coverage. You may want to consider using some of the following tools when you are gathering bibliometric data to measure the reach of your publications :

- **Scopus**: Scopus is a subscription based citation database of peer reviewed literature from more than 21,000 journals, 40,000 books, 6.5 million conference papers and 24 million patents. The coverage of social sciences is broader than Web of Science. At present, not all pre-1996 records have citation data available. Scopus is an Elsevier product.
- **SciVal**: SciVal is a subscription based research performance assessment tool which uses data from Scopus. SciVal provides more advanced bibliometric measures than those available in Scopus. SciVal also allows you to benchmark individual researchers, groups of researchers and institutions based on a variety of different metrics.
- **Discipline specific databases**: There are also other discipline specific databases such as Medline, Business Source Premier etc which provide citation data but they do not provide as many different metrics as Web of Science, Scopus and SciVal.

# Part 2: Finding bibliometric data about your publications

This section will show you how to find key bibliometric data about your publications, using Web of Science.

# **Accessing Web of Science**

- Go to the Library homepage at <a href="http://library.leeds.ac.uk/">http://library.leeds.ac.uk/</a>.
- Type Web of Science into the Library Catalogue search box and click on search.
- From the results page, click on Web of Science.
- Depending on where you are (e.g. off campus), you may be required to log in with your ISS username and password.

# Author Citation Report page (scholarly output, citation counts and h-index)

From the Author Citation Report page you can view the number of your publications indexed in Web of Science, your citation counts and your h-index.

Make sure you are in 'Web of Science Core Collection Database' by selecting it from the dropdown box:

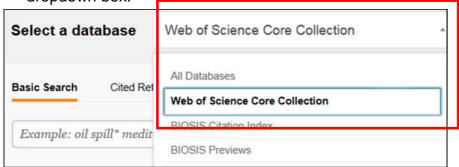

Click +More and select 'Author search':

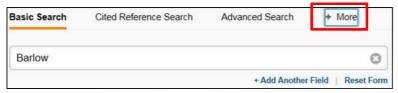

• Enter your last name and initial. If you think you may be listed with different name formats, such as with a middle name initial you can click '+Add Author Name Variant' and enter your name variant:

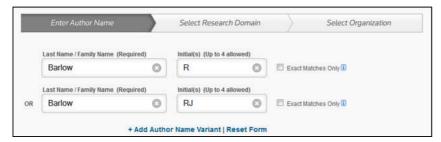

Click on 'Select Research Domain'

- You can select a research domain or you can go straight to the next stage by clicking 'Select organisation'. We recommend that you skip the research domain page as you may not find all your Web of Science Author Profiles if you add in a research domain.
- Select your organisation and click on 'Finish search'
- You will now be taken through to the results page. Click on the 'Article Groups' link at the top of the page:

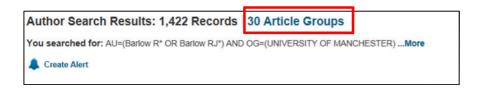

- You will now see the Article Groups results page.
- Click the checkbox next to your profile and click on 'View records':

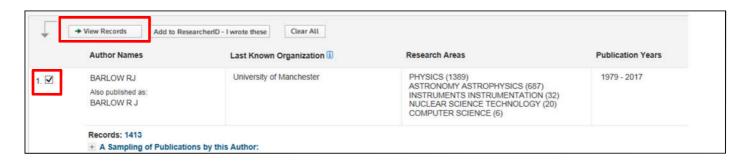

### Note:

- You may have more than one Article Group set in Web of Science due to name formatting differences or past institutional links. Therefore you should try to search for all variants of your first and middle names and any affiliations you have been linked with to ensure you find all the author profiles associated with you.
- If you find there is more than one author profile associated with you then you can ask Web of Science to group the profiles together:
  - Tick the checkbox next to each profile that belongs to you
  - Click on 'Add to ResearcherID I wrote these'
- Once you have grouped your author profiles click the checkbox next to your profile and click on 'View records'. If they haven't been grouped yet you can select all the author profiles that belong to you and then click 'View records'.
- You will now be presented with the list of your publications in Web of Science.
- Click on 'Create Citation Report' to view your citation report:

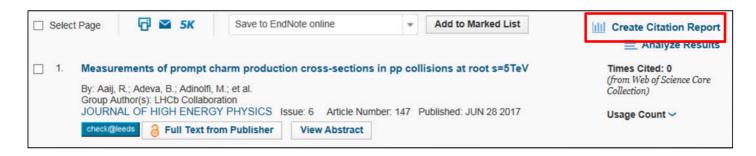

The Citation Report page gives you a variety of key research metrics:

- **Scholarly output**: the total number of your publications indexed in Web of Science. This metric measures productivity rather than impact.
- **Citation counts**: the total number of citations your outputs have received each year and the total number of citations each of your individual outputs have received.
- **H-index**: the h-index is based on the number of publications you have produced as well as the number of citations each of your outputs has received. An author has an h-index of 15 if they have published 15 papers, each of which has been cited 15 times.

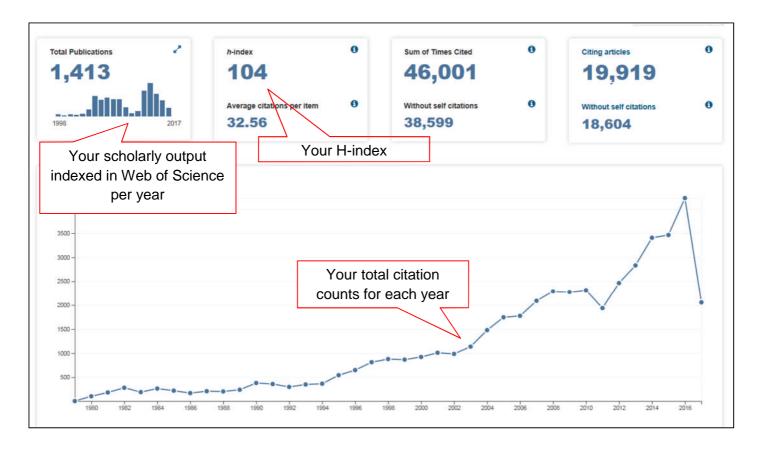

# **Further help**

- For further detailed help on using Web of Science in general please visit the Web of Science training pages: <a href="http://wokinfo.com/training\_support/training/web-of-science/#tab1">http://wokinfo.com/training\_support/training/web-of-science/#tab1</a>
- For further information on bibliometrics please see our bibliometric support pages: https://library.leeds.ac.uk/researcher-bibliometrics-about
- If you cannot find the answer through the resources above, you can contact the Library Research Support Team on research@library.leeds.ac.uk

Last updated: August 2017